## **Paying Examinations fees Online Through Eazypay (ICICI Bank)**

### **STEP – 1 :**

Enter "Eazypay ICICI bank " on google or enter www.eazypay.icicibank.com on your browser and a page will be displayed below.

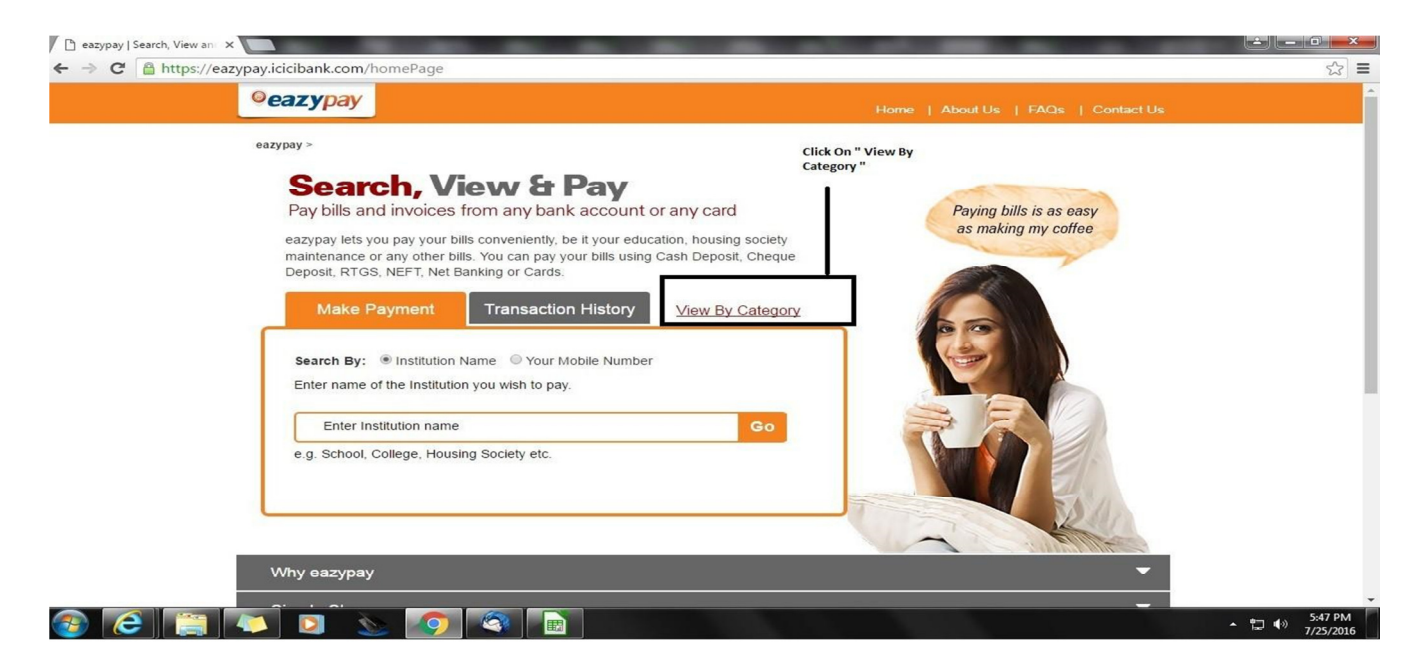

#### **STEP – 2:**

Click On " View By Category " as displayed and a page appears below.

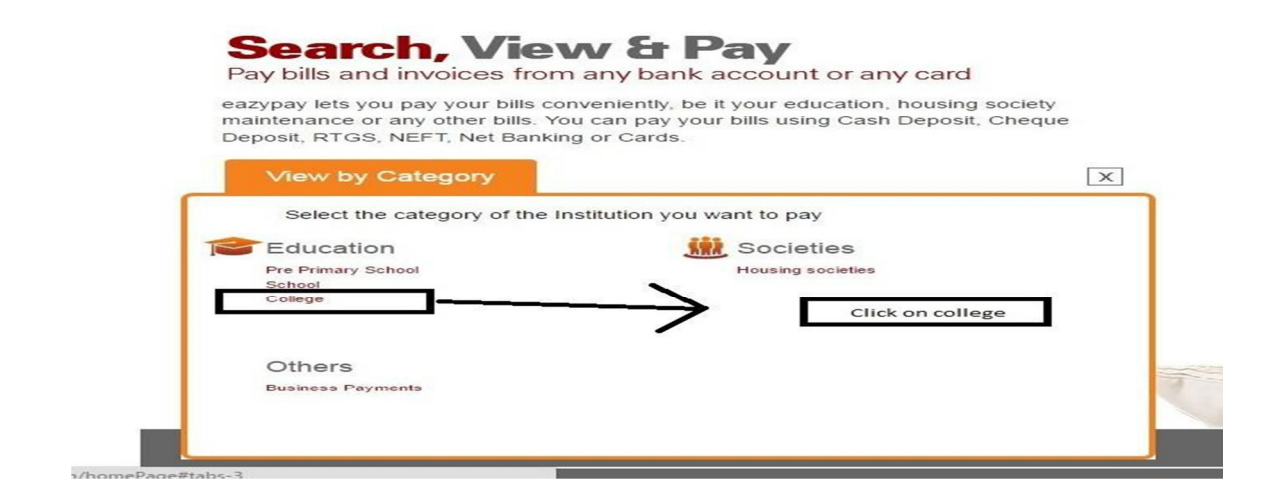

## **STEP – 3:**

Once you click on *college*, a page appears below and click on location as Tamilnadu and city as Madurai and click on submit.

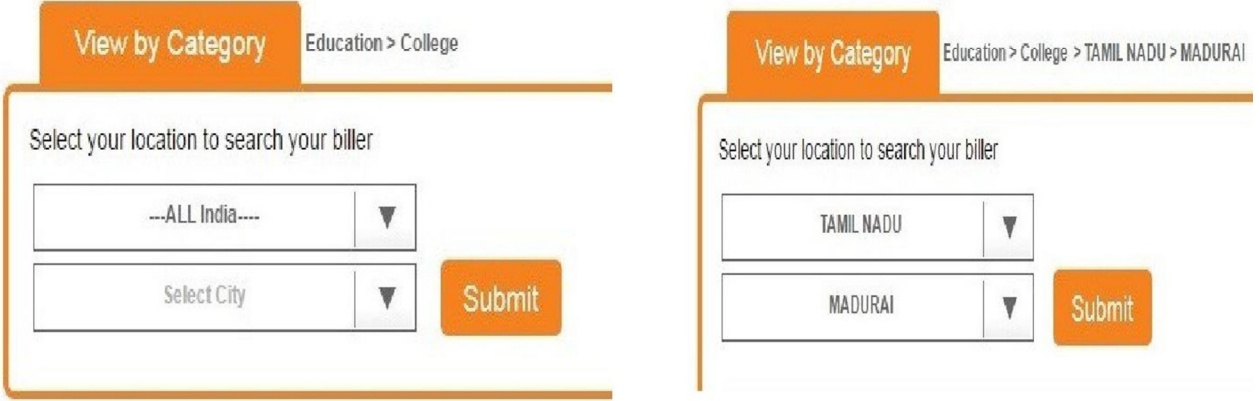

## **STEP – 4 :**

Click on Select Biller ,

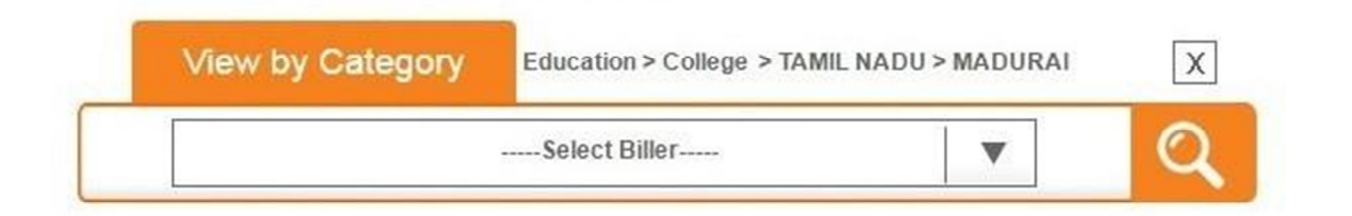

A dropdown list appears, click on  $TCE$  Autonomous account and click on

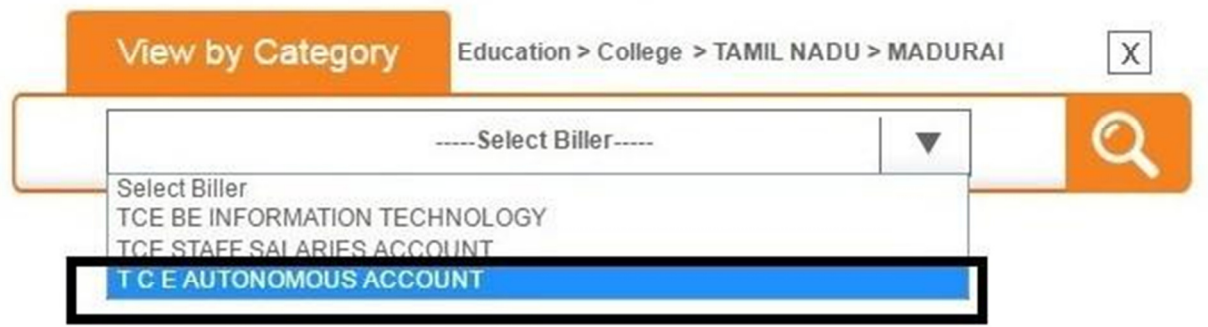

search button.

## **STEP – 5 :**

# Enter **Your mobile** number and Roll No and click on show details.

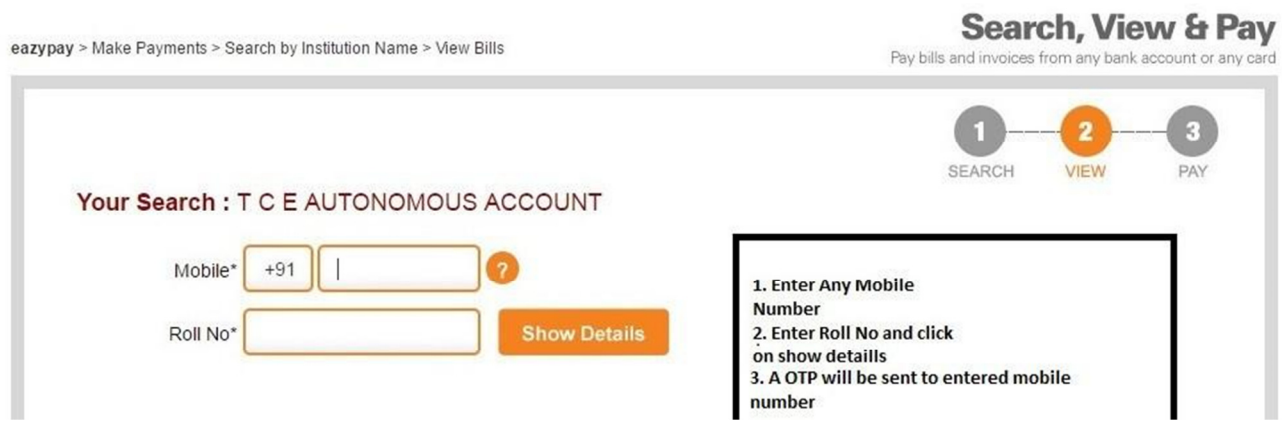

## **STEP – 6 :**

Enter the One time password received on your mobile and click on submit.

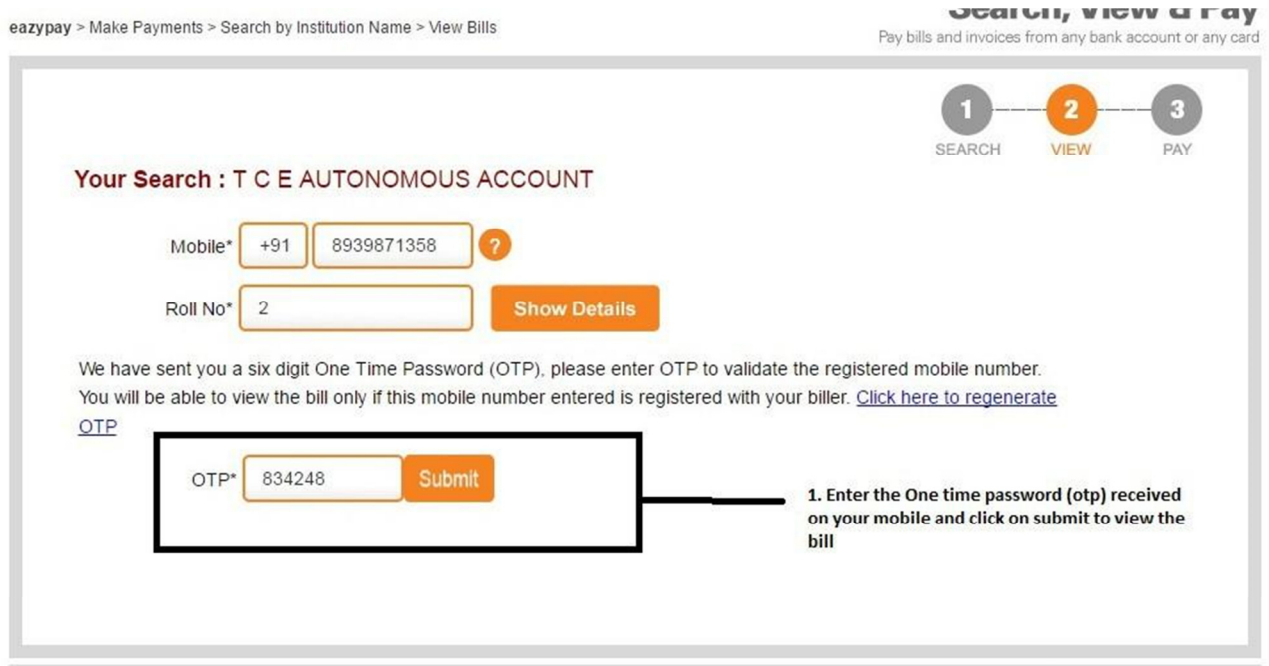

**STEP – 7 :**

**Once submitted , the bill appears. Tick on I agree and accept and click on pay now button.** Seamh View & Ba

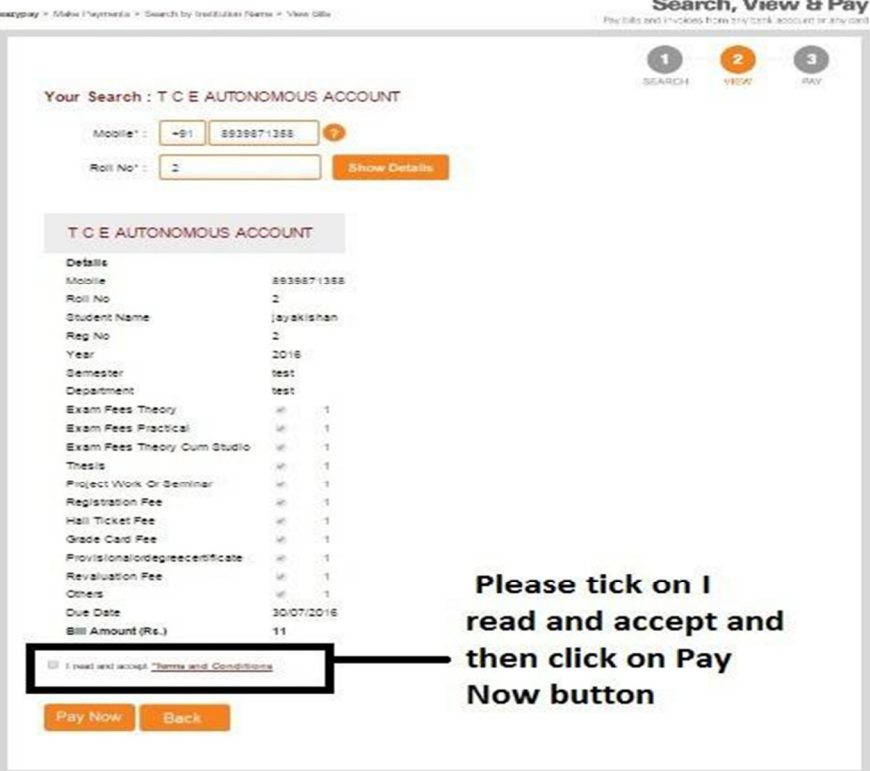

## **STEP – 8 : Select any payment mode and pay the fees.**

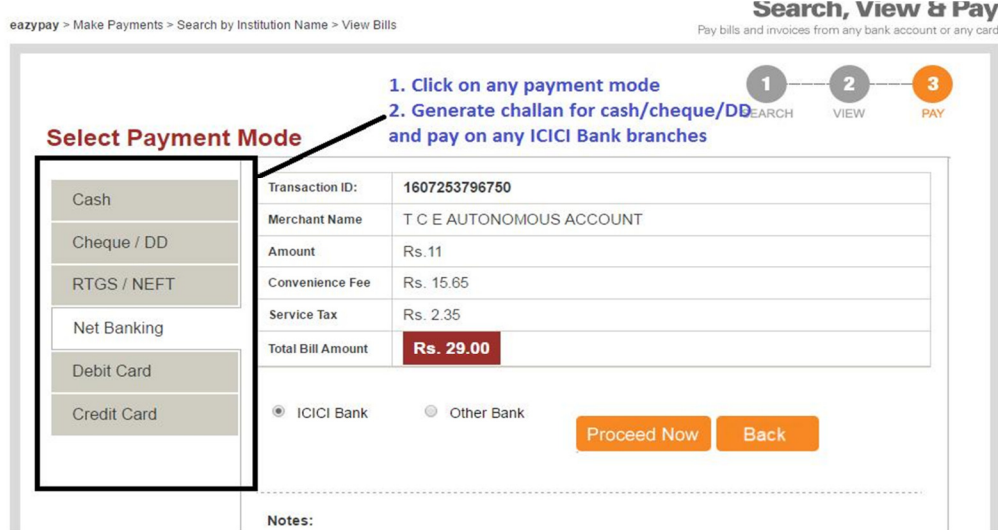

## **Note :**

1. For Cash / Cheque / DD, **challan** has to be generated and print out should be taken and can be paid at ICICI Bank branch.

2. Netbanking , Debit card and credit card – E-receipt will be generated once the fees paid and can be sent to your email ID for your future reference or can be downloaded by clicking on home page of website in the transaction history option.

3. For cheque and DD , Please check the charges and the amount should be same as per challan.

4. Cheque and DD should be drawn in favour of " TCE AUTONOMOUS ACCOUNT "

5. Once any mode of payment is selected , all the other modes will be blocked.

Eg: if you have selected neft mode and decided to pay through cash then you have to cancel the challan in the transaction history option first and then again regenerate the cash challan.

6. For any other queries , feel free to contact :

- Mr. Selvakrishnan S **Branch Manager ICICI Bank (TCE branch)**  $0452 - 2486742$
- Mr. Jayakishan Amara **Relationship Manager** 8939871358 or vou can mail vour queries at javakishan.amara@icicibank.com regarding any transaction failure/ money debited and not paid issues.